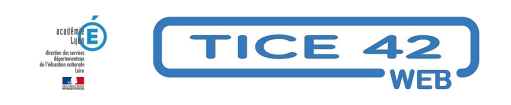

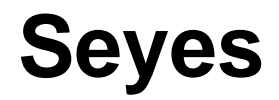

- Logiciels et sites web - Présenter -

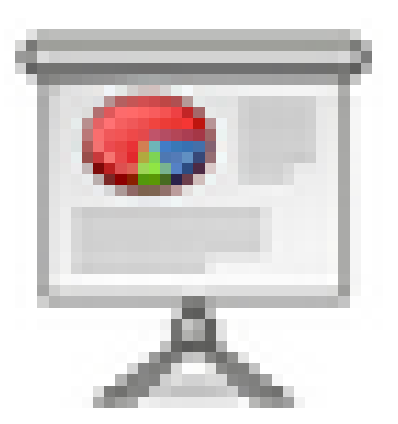

Date de mise en ligne : mardi 26 mars 2024

**Copyright © TICE 42 - Tous droits réservés**

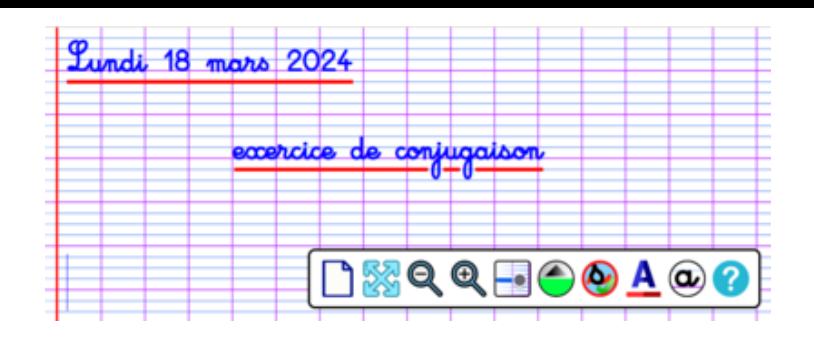

Cet outil proposé par Arnau[d Champollion permet "d'écrire" au tableau avec une écriture c](https://tice42.enseigne.ac-lyon.fr/spip/IMG/png/seyes.png)alibrée.

Il écrit automatiquement sur les lignes avec la bonne hauteur de lettres.

Quelques outils de mise en page sont disponibles, on peut changer la couleur, la taille, souligner...

 On ne peut pas écrire directement sur n'importe quelle ligne : il faut juste placer le curseur sur la date et la remplacer ou écrire à la suite. On clique alors sur la touche "entrée" pour aller à la ligne.

accès à Seyès